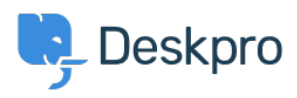

[Base de connaissances](https://support.deskpro.com/fr/kb) > [Using Deskpro](https://support.deskpro.com/fr/kb/using-deskpro) > [Admin](https://support.deskpro.com/fr/kb/admin) > [Configuration](https://support.deskpro.com/fr/kb/configuration) > [Ticket counts](https://support.deskpro.com/fr/kb/articles/i-m-having-trouble-with-ticket-counts-displaying-incorrectly-after-using-the-reset-demo-featur) [displaying incorrectly after using Reset Helpdesk feature](https://support.deskpro.com/fr/kb/articles/i-m-having-trouble-with-ticket-counts-displaying-incorrectly-after-using-the-reset-demo-featur)

## Ticket counts displaying incorrectly after using Reset Helpdesk feature

Ben Henley - 2023-09-11 - [Commentaire \(1\)](#page--1-0) - [Configuration](https://support.deskpro.com/fr/kb/configuration)

If you've used the Reset Helpdesk feature to delete your test tickets in **Admin** > **Reset Helpdesk**.

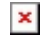

Note

For security reasons, the reset helpdesk feature is only available for 90 days. This is because once you've reset the helpdesk **all the data will be deleted permanently**.

The counts of tickets in the agent interface Navigation Panel might still include the old tickets, you can remove them by enabling Ticket Archiving. Go to **Admin** > **Ticket Structure** > **Statuses** > **Archived**, then toggle the setting to Enable Archived Status:

## $\pmb{\times}$

On the same menu, then click **Reset search index** to reset the counts to zero:

## $\pmb{\times}$

You can disable archiving after this if you would prefer to not use the archive status. Note that archiving is typically only needed for helpdesks with a large number of tickets (over 1 million).

Contenu lié

- [How do I delete all my test tickets?](https://support.deskpro.com/fr/kb/articles/how-do-i-delete-all-my-test-tickets-1)
- [How do I delete all my test tickets?](https://support.deskpro.com/fr/kb/articles/how-do-i-delete-all-my-test-tickets)